# 兵庫県土木施工管理技士会 第46回通常総会 オンライン申請 操作マニュアル

<https://www.online-system3.jp/fs-doboku/?page=login>

**通常総会の出欠を申請する集計システムのURLです。**

**申請は、1つのIDにつき、1度しかできません。 ご担当者の方がご出欠を取りまとめて、ご申請いただきますようお願いします。**

**申請期間は、令和5年4月12日(水)10時から令和5年4月28日(金)15時までです。 期間を過ぎると、申請できません。**

**なお、申請期間中であっても、定員125名を超えると、<出席>を選択することはできません。**

**<出席>を選択できるのは、1つのIDにつき、5名までです。**

**お手数ですが、会員様全員の氏名を入力してください。(ご欠席の方も議決数に含まれます。)**

WEB集計システム

### 兵庫県土木施工管理技士会 第二回通常総 会 委任状

ログインID

ABCdoboku ログインPW

**事務局から郵送にて通知している ログインIDとログインPW(パスワード) を入力してください。 ログインIDとログインパスワードは共通です。**

ログイン状態を保存する

ヨログイン

**ログイン をクリックしてください。**

システムはChromeブラウザにて動作確認済です

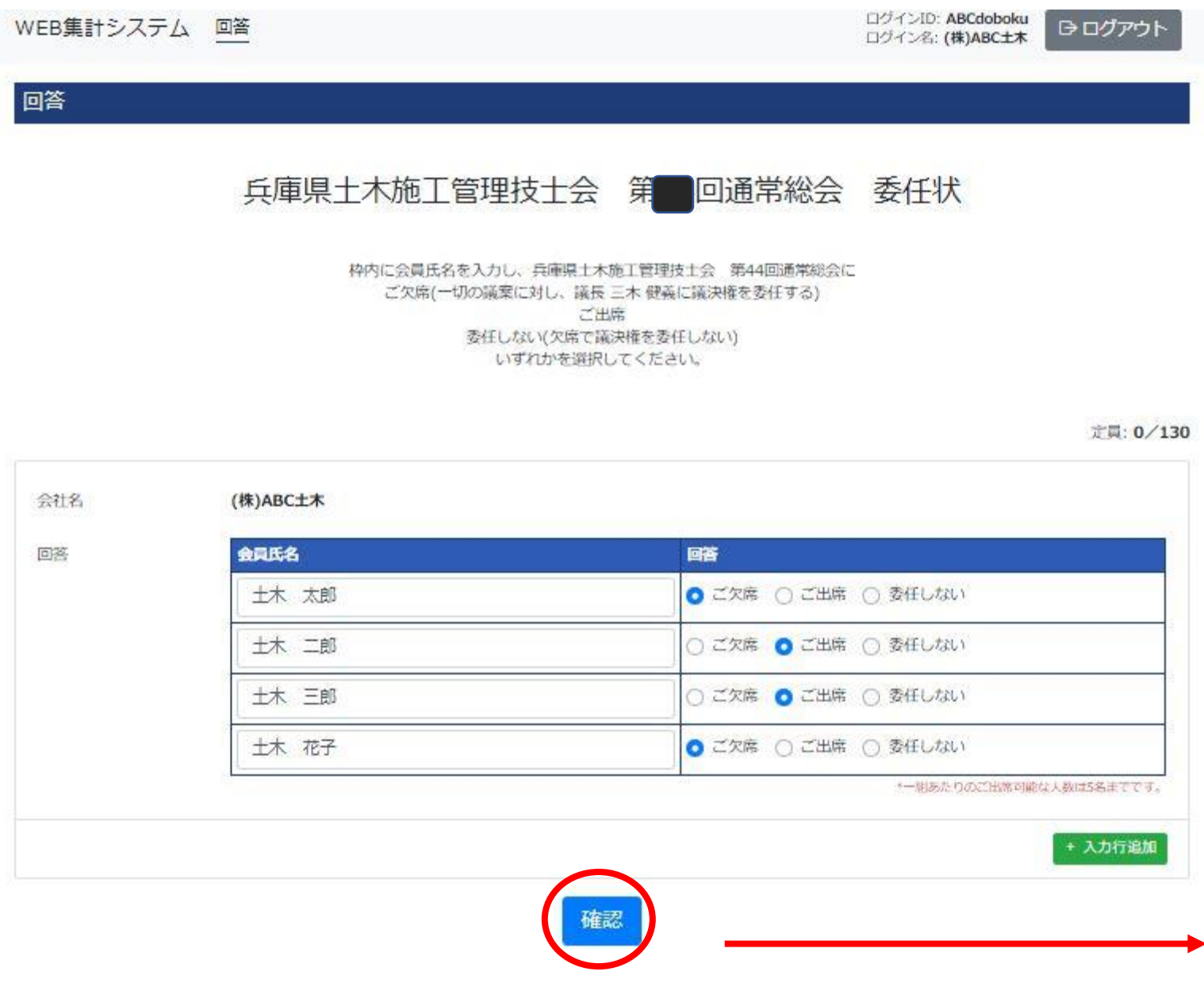

**ログインすると左の画面に 移動します。**

**会社名はログインすると 自動で入力されます。**

**会員氏名を入力してください。**

**ご欠席=欠席で議長に議決権を委任 ご出席=総会に出席 委任しない=欠席で、議決権を委任しない**

**上の3つの選択肢のいずれかを クリックしてください。**

**会員様、全員分を入力してください。 (ご欠席、委任しない方を含む。)**

**申請内容に間違いがなければ 確認 をクリックしてください。**

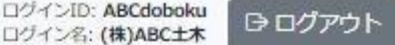

回答

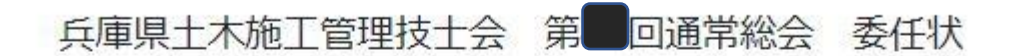

#### 枠内に会員氏名を入力し、兵庫県土木施工管理技士会 第44回通常総会に ご欠席(一切の議案に対し、議長 三木 健義に議決権を委任する) ご出席 委任しない(欠席で議決権を委任しない) いずれかを選択してください。

## **確認をクリックすると 左の画面に移動します。**

#### **申請した内容の確認画面です。**

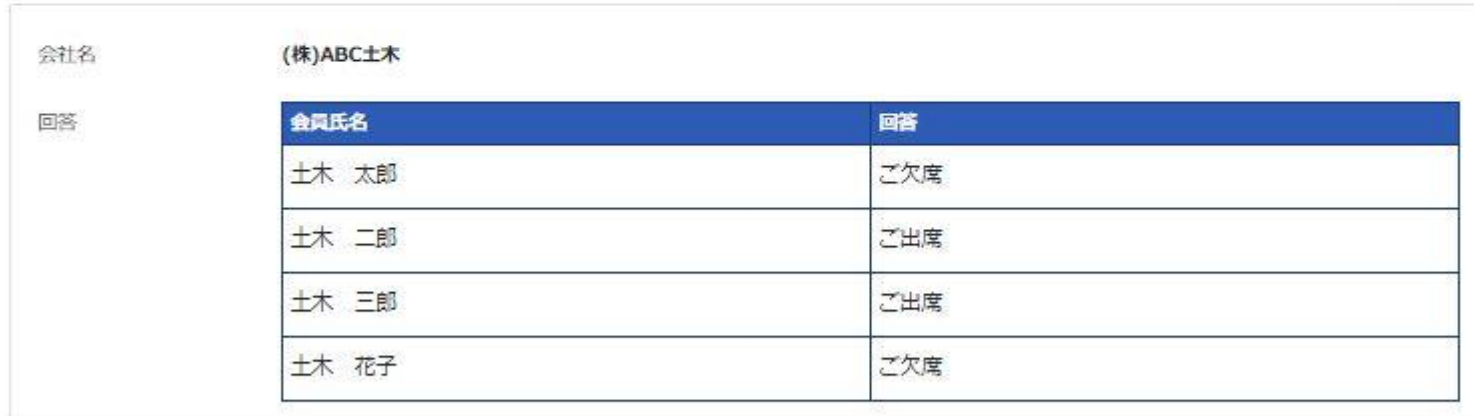

入力内容に間違いがないか、もう1度お確かめいただき、下の送信ボタンをクリックしてください。 送信は1度しかできません。変更がある方は、事務局までご連絡ください。

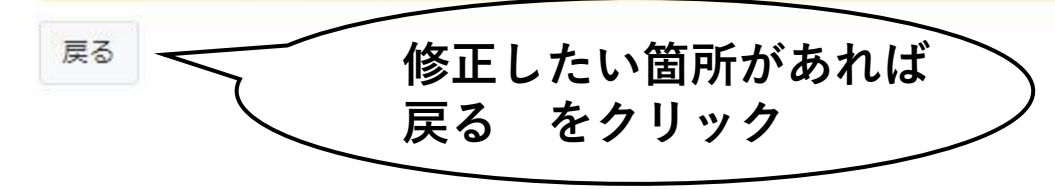

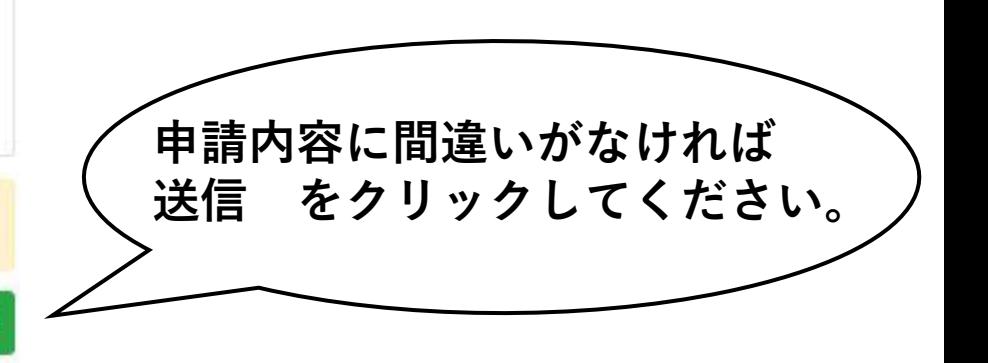

定員: 0/130

送信

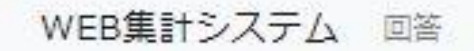

ログインID: ABCdoboku ログイン名: (株)ABC土木

**□□グアウト** 

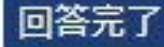

#### 兵庫県土木施工管理技士会 第 回通常総会 委任状

ご回答ありがとうございました。

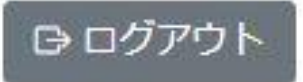

**送信をクリックすると、上の画面に移動します。**

**ログアウトをクリックしてください。**

**回答送信後に、同じIDでアクセスした場合も、上の画面が表示されます。 (1つのIDで1度限りの申請受付とシステムで制限しているため。)**

**回答後に、申請内容の変更を希望される方は、事務局までご連絡ください。**